# **SISTEM PENDUKUNG KEPUTUSAN PEMILIHAN VIDEO GRAPHIC CARD MENGGUNAKAN METODE MULTI FACTOR EVALUATION PROCESS (MFEP)**

**Peneliti Nur Fadhilat Islamy**

**Sistem Informasi STMIK Widya Cipta Dharma Jl. Prof. Moh. Yamin No. 25 Samarinda Kode Pos 75123**

# **ABSTRAK**

Tulisan ini memuat bagaimana melakukan proses pemilihan dalam pembelian *Video Graphic Card* pada Lamin Jaya Komputer dengan menggunakan Metode *Multi Factor Evaluation Process* (MFEP)*.* Adapun kondisi yang berjalan pada Lamin Jaya Komputer saat ini yaitu masih banyaknya kustomer yang kesulitan pada saat membeli vga khususnya dalam menentukan tipe vga dari berbagai merk yang ada.

MFEP adalah sebuah metode untuk mendapatkan solusi terbaik dari beberapa alternatif solusi yang ada sebagai dasar dalam menentukan sebuah pilihan. Adapun kriteria yang digunakan dalam metode ini adalah 6 kriteria, yaitu *Core Clock*, *Memory Clock*, *Ram*, *Bit*, Resolusi, dan Harga.

Dengan perhitungan semua kriteria, maka akan menghasilkan bobot akhir, dimana nilai bobot akhir tersebut kemudian menjadi acuan hasil pilihan vga atau vga yang terpilih berdasarkan kriteria vga yang diinginkan oleh kustomer.

*Kata Kunci : Sistem, Pendukung, Keputusan, MFEP, Pemilihan*.

#### **1. PENDAHULUAN**

Perkembangan perangkat keras komputer, yakni kartu grafis terjadi hampir setiap kuartal pada kurun waktu empat kuartal setiap tahunnya. Hal itu mengakibatkan banyak varian kartu grafis yang beredar dipasaran dan membuat unsur ketidakpastian semakin tinggi dalam pemilihan produk yang sesuai dengan tingkat kebutuhan.

Untuk memudahkan dalam pemilihan sebuah kartu grafis, maka diperlukan sebuah sistem informasi yang baik untuk menilai sebuah kartu grafis serta menjadi alat bantu untuk merekomendasikan sebuah kartu grafis yang sesuai. Dalam hal ini digunakan system penunjang keputusan (SPK).Sistem penunjang keputusan (SPK) adalah bagian dari system informasi berbasis komputer, termasuk system berbasis pengetahuan (manajemen pengetahuan) yang di pakai untuk mendukung pengambilan keputusan dalam suatu organisasi atau sebuah perusahaan. SPK dirancang untuk mendukung seluruh tahapan pengambilan keputusan mulai dari mengidentifikasi masalah, memilih data yang relevan dan menentukan pendekatan yang digunakan dalam pengambilan keputusan sampai mengevaluasi pemilihan alternatif. Sistem pendukung keputusan ini membantu penilaian setiap kartu grafis, perubahan nilai kriteria, perubahan nilai bobot dan Sistem pendukung keputusan yang akan dibuat menggunakan metode *Multi Factor Evaluation Process* (MFEP). Hal ini berguna untuk memudahkan pengambilan keputusan yang terkait dengan masalah seleksi kartu grafis yang sesuai dengan

kebutuhan konsumen, sehingga akan di dapat kartu grafis yang paling seimbang antara kemampuan dengan kebutuhan konsumen.

### **2. RUANG LINGKUP PENELITIAN**

Agar pembahasan penelitian ini tidak menyimpang dari apa yang telah dirumuskan, maka diperlukan adanya batasan-batasan masalah. Adapun batasan-batasan masalah dalam penelitian ini adalah:

- 1. Pengembangan aplikasi dilakukan dengan menggunakan bahasa pemrograman *Visual Basic 6.0*  dan database *Microsoft Office Access*
- 2. Pembobotan Menggunakan Metode *Multifactor Evaluation Process* (MFEP)
- 3. *Merk* Video Graphic Card :
	- 1) Nvidia
	- 2) ATI Radeon
- 4. Kriteria Video Graphic Card :
	- 1) *Core Clock*
	- 2) *Memory Clock*
	- 3) RAM
	- 4) *Bit*
	- 5) Resolusi
	- 6) Harga
- *5.* Proses Pengambilan Keputusan Pemilihan VGA card
- 6. Laporan Kriteria VGA card
- 7. Dapat menambahkan *merk* VGA card yang lain.

# **3. BAHAN DAN METODE**

# **3.1 Penjelasan Bahan**

- 1. Sistem menurut Pangestu (2009) suatu sistem dapat didefiniskan sebagai suatu kesatuan yang terdiri dari dua atau lebih komponen atau subsistem yang berinteraksi untuk mencapai suatu tujuan.
- 2. Keputusan menurut Kusrini (2007), keputusan merupakan kegiatan memilih suatu strategi atau tindakan dalam pemecahan masalah tersebut.
- 3. Sistem Pendukung Keputusan (DSS) menurut Kusrini (2007), DSS merupakan sistem informasi interaktif yang menyediakan informasi, permodelan, dan pemanipulasian data.
- 4. *Multi Factor Evaluation Process* menurut Render, Stair, dkk (2006), *Multi Factor Evaluation Process* (MFEP) adalah metode kuantitatif yang menggunakan. '*weighting system'*. Dalam pengambilan keputusan multi faktor, pengambil keputusan secara subyektif dan intuitif menimbang berbagai faktor yang mempunyai pengaruh penting terhadap alternatif pilihan.
- 5. VGA *Card* merupakan *card* yang digunakan untuk menghubungkan antara pc dengan monitor. Pemasangan VGA *Card* pada motherboard harus disesuaikan dengan jenis slot yang ada pada motherboard, misalkan VGA *Card* AGP harus terpasang pada slot AGP, begitu pula pada VGA *Card* PCI harus terpasang pada slot yang sesuai (Madcoms,2008).
- 6. Core Clock pada VGA card adalah keecepatan yang dimiliki oleh prosesor dari VGA card itu sendiri, yaitu berapa putaran yang dapat dilakukan oleh prosesor graphic adapter dalam satu detik. Oleh sebab itu, nilai core clock selalu tertulis dengan satuan MHz. semakin tinggi nilai clock speed-nya maka akan semakin cepat kerja VGA Card yang digunakan (Madcoms,2008).
- 7. Memory clock adalah kecepatan yang dimiliki oleh RAM pada VGA card dalam mentransfer data dari/ke prosesor VGA card. Semakin cepat nilai memori Clock maka akan semakin cepat juga proses graphic berjalan. Nilai memori clock diwakilkan dengan satuan MHz, yang artinya jumlah putaran dalam satuan detik (Madcoms,2008).
- 8. RAM pada VGA card memiliki fungsi yang sama dengan RAM pada komputer, yaitu menjadi tempat penyimpanan sementara pada saat proses terjadi. Nilai bit juga berpengaruh yang dimiliki oleh RAM tersebut. Semakin besar nilai bit akan semakin baik. Arti dari nilai bit adalah banyaknya data yang dapat dibawa/dikirim oleh RAM dalam satu kali putaran (memory clock) (Madcoms,2008).
- 9. Resolusi pada VGA card akan memengaruhi tampilan pada layar anda untuk menampilkan gambar yang lebih detail harus menggunakan VGA card dengan resolusi yang lebih besar. Namun perlu diperhatikan, bahwa nilai resolusi ini juga akan bergantung kepada resolusi

maksimal monitor yang digunakan (Madcoms, 2008).

# **3.2 Metode Pengembangan Sistem**

Metode Pengembangan Sistem Pendukung Keputusan Pemilihan Video Graphic Card yang digunakan penulis untuk membangun aplikasi tersebut adalah DSS (*Decision Support System).* Pada metode ini terdapat model yang menggambarkan proses pengambilan keputusan. Proses ini terdiri dari 4 tahapan, yaitu :

- 1. Tahap *Intelligence* (Studi Kelayakan)
	- Dalam tahap ini pengambil keputusan mempelajari kenyataan yang terjadi sehingga kita bisa mengidentifikasi dan mendefinisikan masalah yang sedang terjadi, biasanya dilakukan analisis berurutan dari sistem ke subsistem pembentuknya. Dari tahap ini didapatkan keluaran berupa dokumen pernyataan masalah.
- 2. Tahap *Design* (Perencanaan)

Dalam tahap ini pengambil keputusan menemukan, mengembangkan, dan menganalisis semua pemecahan yang mungkin, yaitu melalui pembuatan model yang bisa mewakili kondisi nyata masalah. Dari tahap ini didapatkan keluaran berupa dokumen Alternatif Solusi.

3. Tahap *Choice* (Pemilihan)

Dalam tahap ini pengambil keputusan memilih salah satu alternatif pemecahan yang dibuat pada tahap *design* yang dipandang sebagai aksi yang paling tepat untuk mengatasi masalah yang sedang dihadapi. Dari tahap ini didapatkan keluaran berupa dokumen Solusi dan Rencana Implementasinya.

4. Tahap *Implementation* (Penerapan)

Dalam tahap ini pengambil keputusan menjalankan rangkaian aksi pemecahan yang dipilih ditahap *choice*. Implementasi yang sukses ditandai dengan terjawabnya masalah yang dihadapi, sementara kegagalan ditandai dengan adanya masalah yang sedang dicoba untuk diatasi. Dari tahap ini didapatkan keluaran berupa laporan.

# **4. RANCANGAN SISTEM/APLIKASI**

# **4.1 Desain Flowchart**

1. Flowchart *Login Admin*

Pada gambar 1. dibawah Apabila memilih *Login*, maka akan masuk kedalam *form login* untuk menginputkan nama pengguna dan *password*. Ketika keduanya terisi dengan benar, maka selanjutnya akan masuk kedalam sebuah *form* untuk meng*input*kan data-data VGA diantaranya adalah *Core clock, Memory clock,* RAM, *Bit,*  Resolusi dan Harga yang selanjutnya data tersebut disimpan dan proses berakhir.

Pada peng*input*an data *factor* weight, setelah meng*input*kan data maka pada saat akan menyimpan data akan muncul pilihan yaitu apakah *factor weight* kurang dari atau sama dengan satu. Jika Ya maka data *factor weight*  akan tersimpan. Jika Tidak maka *user* akan

kembali pada peng*input*an dokumen data *factor weight* untuk menyesuaikan *factor weight* sehingga sama dengan satu. Akan tetapi jika pada pilihan awal memilih konsultasi, maka sistem akan menuju kepada *form* konsultasi yaang mana kemudian memasukan dokumen data VGA untuk selanjutnya di proses sehingga menghasilkan VGA dan proses berakhir.

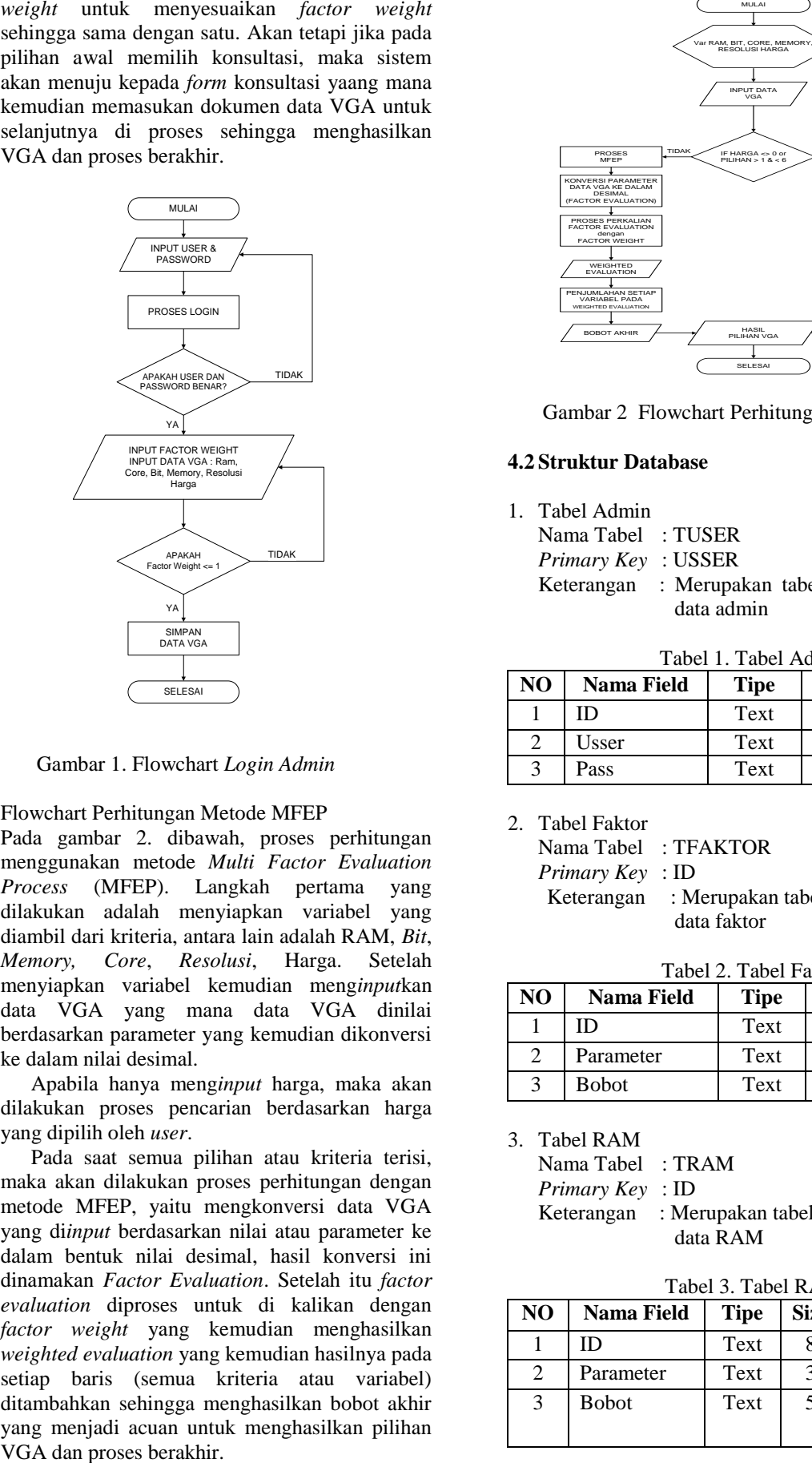

Gambar 1. Flowchart *Login Admin*

- 2. Flowchart Perhitungan Metode MFEP
	- Pada gambar 2. dibawah, proses perhitungan menggunakan metode *Multi Factor Evaluation Process* (MFEP). Langkah pertama yang dilakukan adalah menyiapkan variabel yang diambil dari kriteria, antara lain adalah RAM, *Bit*, *Memory, Core*, *Resolusi*, Harga. Setelah menyiapkan variabel kemudian meng*input*kan data VGA yang mana data VGA dinilai berdasarkan parameter yang kemudian dikonversi ke dalam nilai desimal.

Apabila hanya meng*input* harga, maka akan dilakukan proses pencarian berdasarkan harga yang dipilih oleh *user*.

Pada saat semua pilihan atau kriteria terisi, maka akan dilakukan proses perhitungan dengan metode MFEP, yaitu mengkonversi data VGA yang di*input* berdasarkan nilai atau parameter ke dalam bentuk nilai desimal, hasil konversi ini dinamakan *Factor Evaluation*. Setelah itu *factor evaluation* diproses untuk di kalikan dengan *factor weight* yang kemudian menghasilkan *weighted evaluation* yang kemudian hasilnya pada setiap baris (semua kriteria atau variabel) ditambahkan sehingga menghasilkan bobot akhir yang menjadi acuan untuk menghasilkan pilihan

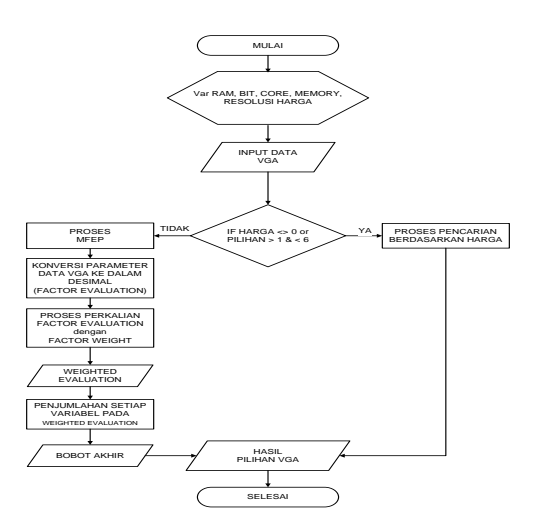

Gambar 2 Flowchart Perhitungan Metode MFEP

# **4.2 Struktur Database**

- 1. Tabel Admin
	- Nama Tabel : TUSER
	- *Primary Key* : USSER
	- Keterangan : Merupakan tabel untuk Menampung data admin

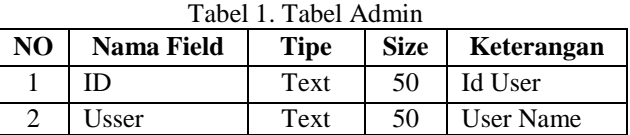

3 Pass Text 50 Password

2. Tabel Faktor

Nama Tabel : TFAKTOR

*Primary Key* : ID

Keterangan : Merupakan tabel untuk menampung data faktor

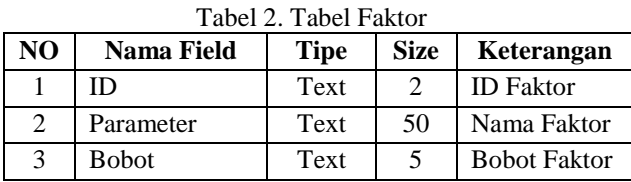

3. Tabel RAM

Nama Tabel : TRAM

*Primary Key* : ID

Keterangan : Merupakan tabel untuk menampung data RAM

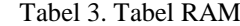

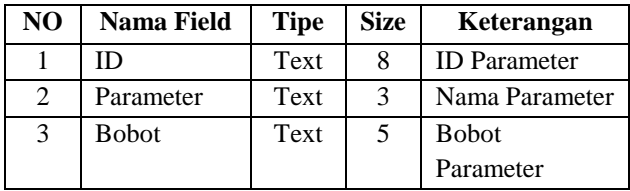

- 4. Tabel Harga
	- Nama Tabel : THARGA

*Primary Key* : ID

Keterangan : Merupakan tabel untuk menampung data harga

Tabel 4. Tabel Harga

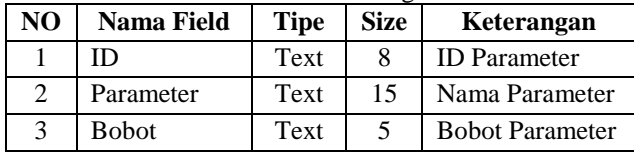

5. Tabel VGA

Nama Tabel : TVGA

*Primary Key* : ID

Keterangan : Merupakan tabel untuk menampung data VGA

Tabel 5. Tabel VGA

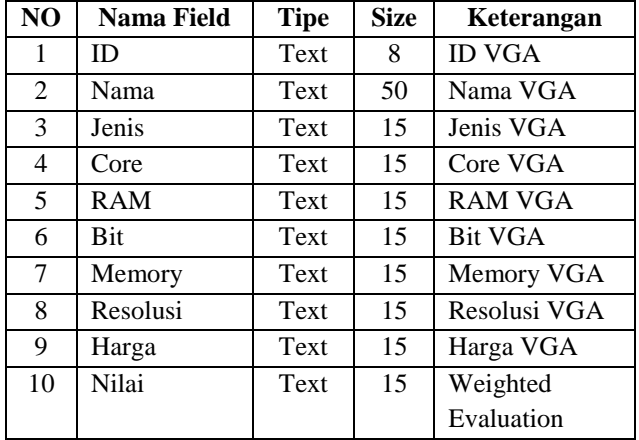

6. Tabel Bit

Nama Tabel : TBIT

*Primary Key* : ID

Keterangan : Merupakan tabel untuk menampung data *bit*

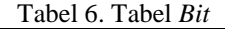

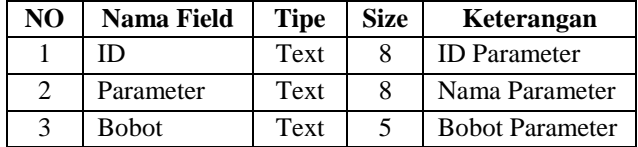

7. Tabel *Core*

Nama Tabel : TCORE

*Primary Key* : ID

Keterangan : Merupakan tabel untuk menampung data *core*

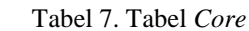

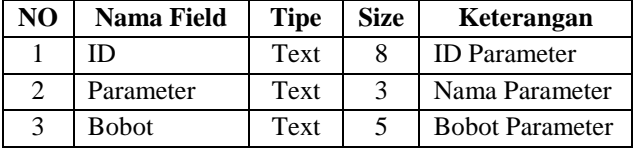

8. Tabel *Memory*

Nama Tabel : TMEMORY

*Primary Key* : ID

Keterangan : Merupakan tabel untuk menampung data sensor *memory*

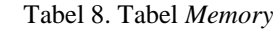

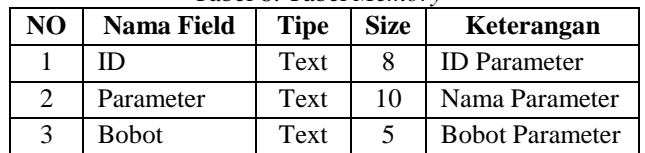

9. Tabel Resolusi

Nama Tabel : TRESOLUSI

*Primary Key* : ID

Keterangan : Merupakan tabel untuk menampung data resolusi

Tabel 9. Tabel Resolusi

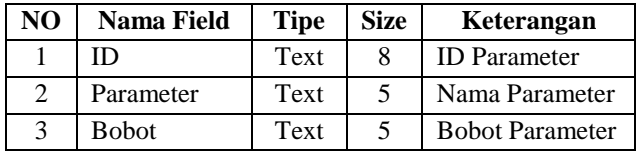

# **5. IMPLEMENTASI Aplikasi**

**Form Utama**

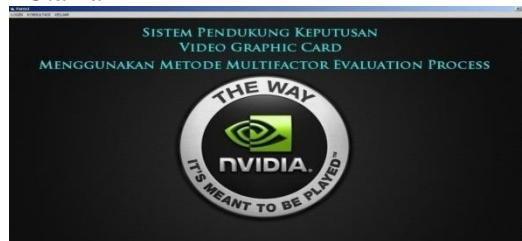

Gambar 3. Form Menu Utama

Pada gambar 3. ini merupakan tampilan dari Menu Utama program Sistem Pendukung Keputusan Pemilihan *Video Graphic Card* menggunakan metode *Multi Factor Evaluation Process*. Pada menu ini terdapat 3 (tiga) pilihan menu yaitu login, konsultasi dan keluar. Apabila *user* memilih konsultasi, maka sistem akan mengarahkan *user* kepada *form* pencarian untuk proses pencarian VGA, ketika *user* memilih login, maka sistem akan mengarahkan user kedalam *form login* sebelum masuk ke dalam *form* admin dan apabila *user* memilih keluar, *user* secara langsung akan keluar dari program.

# **Form Login**

Pada Gambar 4. ini merupakan tampilan dari *form login*, *from login* muncul pada saat *user* memilih tombol login pada *menu* utama (lihat gambar 3. ). Pada *form login* ini, *user* diwajibkan mengisi *user name* pada *textbox user name* dan mengisi *Password* pada *textbox password* dan ketika sudah mengisi, *user* bisa menekan *Enter* agar bisa *login* dan kemudian tombol Ok akan aktif , selanjutnya pada saat tombol Ok tersebut dipilih maka *user* akan langsung masuk kedalam *form* admin.

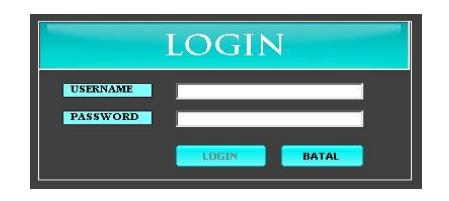

Gambar 4. Form Login

### **Form Menu Admin**

Tampilan *form* admin ini merupakan *form menu* admin dimana dalam *form* ini terdapat tombol pilihan untuk mengisi data VGA, faktor, RAM*, core clock, bit, memory clock,* resolusi, harga dan tombol keluar serta teks dalam bentuk *link* yaitu Tambah Admin / Ganti *Password*. Apabila *user* memilih data VGA, maka *user* akan masuk kedalam *form* data VGA, begitu juga bila *user* memilih RAM, core *clock, bit, memory clock,*  resolusi, harga, faktor dan keluar. Jika *user* memilih tambah admin/ganti *password*, maka *user* akan masuk kedalam *form* untuk menambah admin dan merubah *password*.

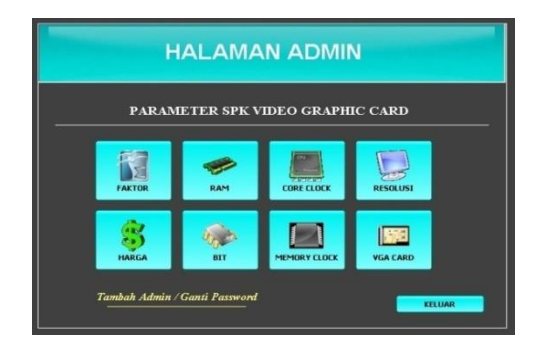

Gambar 5. Form Admin

# **Form Data VGA**

Pada gambar 6. ini merupakan tampilan *form* pendataan VGA dari aplikasi Sistem Pendukung Keputusan Pemilihan *Video Graphic Card* menggunakan metode MFEP. Dalam *form* ini terdapat kolom ID VGA yang mana isinya merupakan kode otomatis yang diberikan sistem pada saat tombol tambah dipilih. Kemudian terdapat kolom nama dan harga yang berfungsi untuk mengisi *merk* atau tipe VGA dan harga dari masingmasing *merk* tersebut.

Pada *form* ini juga terdapat 6 (enam) *combo box* antara lain jenis VGA, *core clock,* RAM*, bit, memory clock,* dan resolusi pilihan pada yang mana datanya diambil dari dalam *database* pada masing-masing tabelnya itu sendiri. Pada *form* ini juga terdapat kolom cari yang mana fungsinya untuk mencari VGA berdasarkan nama VGA itu sendiri, juga terdapat kolom *weight evaluation* yang mana isinya merupakan nilai otomatis yang didapat hari proses perhitungan dengan metode *multi factor evaluation process.*

Pada *form* ini terdapat 4 (empat) tombol yaitu tombol baru, ubah, hapus dan keluar. Tombol baru berfungsi untuk menambah data baru, pada saat tombol baru dipilih maka secara otomatis tombol baru akan berubah menjadi tombol simpan dan tombol ubah menjadi tombol batal. Tombol ubah berfungsi untuk merubah data VGA yang sudah tersimpan dalam *database*. Saat dipilih, tombol baru akan berubah menjadi tombol *update*, tombol ubah menjadi batal.

Tombol hapus berfungsi untuk menghapus data yang tersimpan dari *database*, sedangkan tombol keluar merupakan tombol yang apabila dipilih maka *user* akan keluar dari halaman data VGA dan kembali ke *form* menu admin (gambar 5. ). Pada *form* ini juga terdapat *datagrid* yang berfungsi untuk menampilkan data yang telah tersimpan dalam *database*.

| <b>TO VOA</b><br><b>NAMA/STRIVGA</b><br><b>JENIS VCA</b><br>$\overline{\phantom{a}}$<br><b>CORE CLOCK</b><br>٠<br><b>BAM</b> |                                            | m                | <b>MIMORY CLOCK</b><br><b>RESOLUSE</b><br><b>HARGA</b> |              |           | E<br>z       |                             |                   | <b>WEIGHT</b><br><b>EVALUATION</b> |  |
|----------------------------------------------------------------------------------------------------|--------------------------------------------|------------------|--------------------------------------------------------|--------------|-----------|--------------|-----------------------------|-------------------|------------------------------------|--|
|                                                                                                    | ×<br>NAMA                                  | JENIS            | CORI                                                   | <b>PAM</b>   | <b>BO</b> |              | MEMBERY BESOLUSE            | HARGA             | NEW                                |  |
| VGA-0002<br>VGA-0003                                                                                                    | And Radeon R7 250<br>Neidia Gelorce GT 740 | GAMING<br>GAMING | 1000<br>1000                                           | 2048<br>2040 | 13<br>128 | 1000<br>1500 | $1366 + 768$<br>1.366 x 768 | 90000<br>1.300000 | 0539                               |  |
| VILA (1004)                                                                                                    | Nyida Geforce 210                          | <b>GAMBIG</b>    | son                                                    | 1004         | is.       | PZY3         | 1,366 x 768                 | 340000            | 0.306                              |  |
| VILL ODDS                                                                                                    | And Hd & FO                                | GAMBIG           | 500                                                    | 1024         | 128       | 520          | 1366 x 768                  | 600000            | 0.389                              |  |
| 2000 4/7V                                                                                                    | And Hd R570                                | GAMBIG           | san                                                    | 1024         | 128       | 1000         | 1,366 x 768                 | 250000            | 0.379                              |  |
| VGA-0007                                                                                                    | North Gebrere GT 420                       | <b>GAMING</b>    | 500                                                    | 1024         | 128       | 1000         | 1366 x 768                  | 800000            | 0.379                              |  |
| V5A-0008                                                                                                    | Nyida 6TX 950                              | <b>DESAIN</b>    | 1500                                                   | 2049         | 128       | 1500         | $1600 \times 900$           | 250000            | 0.665                              |  |
| <b>FOOD ADV</b>                                                                                                    | And Radeon R9 290                          | DE SAIN          | 1000                                                   | 40%          | 512       | 1500         | 1920 x 1090                 | scoppoo           | 0.789                              |  |
| VGA 0010                                                                                                    | Nydia Gelorce GTX 900 T1                   | <b>DESAIN</b>    | 1500                                                   | <b>ATPM</b>  | 612       | 300          | 1920 x 1000                 | 1100000           | 0.044                              |  |
| VISA-0011                                                                                                    | And Radeon R9.290                          | DE SAIN          | 1000                                                   | 4/195        | 756       | tron         | 1600 × 900                  | 4236000           | 0.729                              |  |
| VGA 0012                                                                                                    | Nodia Geforce GTX 780 Ti                   | <b>DESAIN</b>    | 1000                                                   | 2040         | $\times$  | tF(0)        | $1600 \times 900$           | 2600000           | 0.709                              |  |

Gambar 6. Form Data VGA

#### **Form Faktor**

Pada gambar 7. ini merupakan tampilan dari *form* faktor, yaitu *form* yang berisi tentang bobot-bobot dari kriteria yang ada pada VGA. Pada *form* ini terdapat 2 (dua) kolom yaitu kolom nama parameter dan kolom bobot faktor yang berfungsi untuk memberi nama dan bobot dari faktor itu sendiri. Juga terdapat 2 (dua) tombol, yaitu tombol ubah yang juga berfungsi sebagai tombol *update* dan tombol keluar.

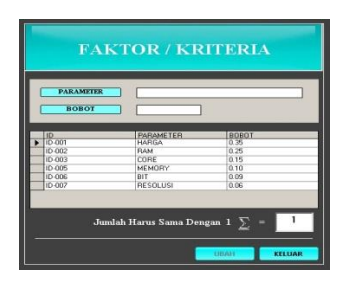

Gambar 7. Form Faktor

#### **Form Core Clock**

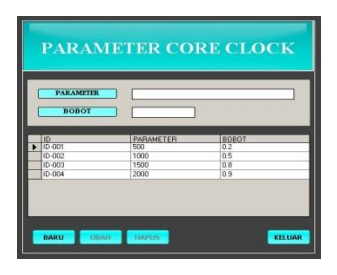

Gambar 8. Form Core Clock

Pada gambar 8. merupakan tampilan *form core clock* dimana didalamnya terdapat kolom untuk mengisi parameter *core clock* dan kolom untuk mengisi bobot dari parameter yang tadi dimasukkan.

Pada *form* ini juga terdapat 4 (empat) tombol yaitu tombol baru, ubah, hapus dan keluar. Fungsi dan sistem kerja dari masing-masing tombol pada *form* ini sama seperti tombol-tombol yang ada pada *form* data VGA (gambar 6. ) dan pada *form* ini juga terdapat *datagrid* yang berfungsi untuk menampilkan data-data yang sudah tersimpan dalam *database* pada tabel *core clock*

# **Form RAM**

Pada gambar 9. merupakan tampilan *form* RAM dimana didalamnya terdapat kolom untuk mengisi parameter RAM dan kolom untuk mengisi bobot dari parameter yang tadi dimasukkan pada kolom parameter RAM itu sendiri.

Pada *form* ini juga terdapat 4 (empat) tombol yaitu tombol baru, ubah, hapus dan keluar. Fungsi dan sistem kerja dari masing-masing tombol pada *form* ini sama seperti tombol-tombol yang ada pada *form* data VGA (gambar 6. ) dan pada *form* ini juga terdapat *datagrid* yang berfungsi untuk menampilkan data-data yang sudah tersimpan dalam *database* pada tabel RAM

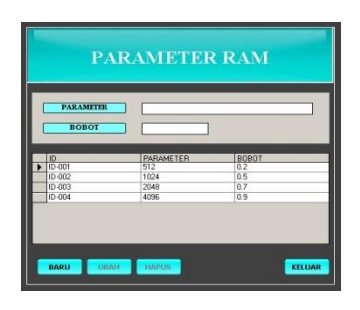

Gambar 9. Form RAM

# **Form Bit**

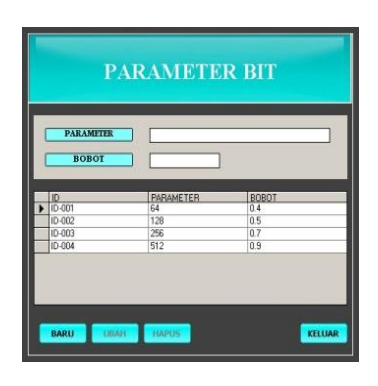

Gambar 10. Form Bit

Pada gambar 10. merupakan tampilan *form Bit* dimana didalamnya terdapat kolom untuk mengisi parameter *Bit* dan kolom untuk mengisi bobot dari parameter yang tadi dimasukkan pada kolom parameter *bit* itu sendiri.

Pada *form* ini juga terdapat 4 (empat) tombol yaitu tombol baru, ubah, hapus dan keluar. Fungsi dan sistem kerja dari masing-masing tombol pada *form* ini sama seperti tombol-tombol yang ada pada *form* data VGA (gambar 6. ) dan pada *form* ini juga terdapat *datagrid* yang berfungsi untuk menampilkan data-data yang sudah tersimpan dalam *database* pada tabel *Bit.*

# **Form Memory Clock**

Pada gambar 11. merupakan tampilan *form Memory clock* dimana didalamnya terdapat kolom untuk mengisi parameter *Memory Clock* dan kolom untuk mengisi bobot dari parameter yang tadi dimasukkan.

Pada *form* ini juga terdapat 4 (empat) tombol yaitu tombol baru, ubah, hapus dan keluar. Fungsi dan sistem kerja dari masing-masing tombol pada *form* ini sama seperti tombol-tombol yang ada pada *form* data VGA (gambar 6. ) dan pada *form* ini juga terdapat *datagrid* yang berfungsi untuk menampilkan data-data yang sudah tersimpan dalam *database* pada tabel *Memory.*

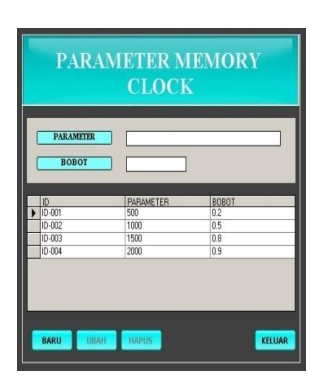

Gambar 11. Form Memory Clock

#### **Form Resolusi**

Pada gambar 12. merupakan tampilan *form* Resolusi dimana didalamnya terdapat kolom untuk mengisi parameter Resolusi dan kolom untuk mengisi bobot dari parameter yang tadi dimasukkan.

Pada *form* ini juga terdapat 4 (empat) tombol yaitu tombol baru, ubah, hapus dan keluar. Fungsi dan sistem kerja dari masing-masing tombol pada *form* ini sama seperti tombol-tombol yang ada pada *form* data VGA (gambar 6.) dan pada *form* ini juga terdapat *datagrid* yang berfungsi untuk menampilkan data-data yang sudah tersimpan dalam *database* pada tabel Resolusi*.*

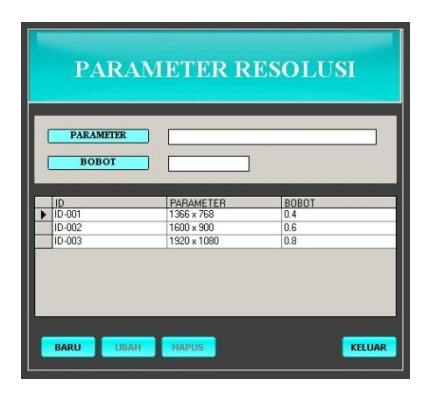

Gambar 12. Form Resolusi

#### **Form Harga**

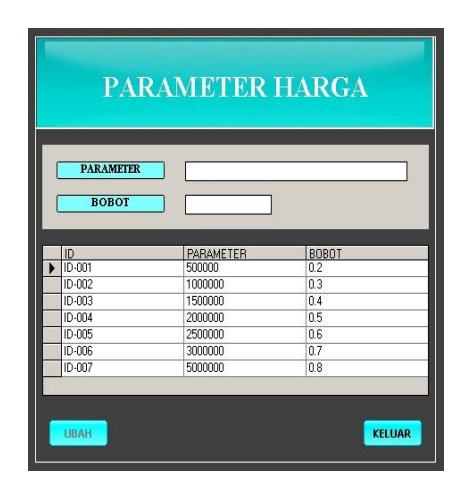

#### Gambar 13. Form Harga

Pada gambar 13. merupakan tampilan *form* Harga dimana didalamnya terdapat kolom untuk mengisi parameter Harga dan kolom untuk mengisi bobot dari parameter yang tadi dimasukkan.

Pada *form* ini juga terdapat 2 (dua) tombol yaitu tombol ubah dan keluar. Fungsi dan sistem kerja dari masing-masing tombol pada *form* ini sama seperti tombol-tombol yang ada pada *form* data VGA (gambar 6.) dan pada *form* ini juga terdapat *datagrid* yang berfungsi untuk menampilkan data-data yang sudah tersimpan dalam *database* pada tabel Harga*.*

#### **Form Tambah Admin / Ganti Password**

Pada gambar 14. merupakan tampilan *form* Harga dimana didalamnya terdapat kolom untuk mengisi *User* dan kolom untuk mengisi *Password*.

Pada *form* ini juga terdapat 2 (dua) tombol yaitu tombol ubah dan keluar. Fungsi dan sistem kerja dari masing-masing tombol pada *form* ini sama seperti tombol-tombol yang ada pada *form* data VGA (gambar 6.) dan pada *form* ini juga terdapat *datagrid* yang berfungsi untuk menampilkan data-data yang sudah tersimpan dalam *database* pada tabel *Usser.*

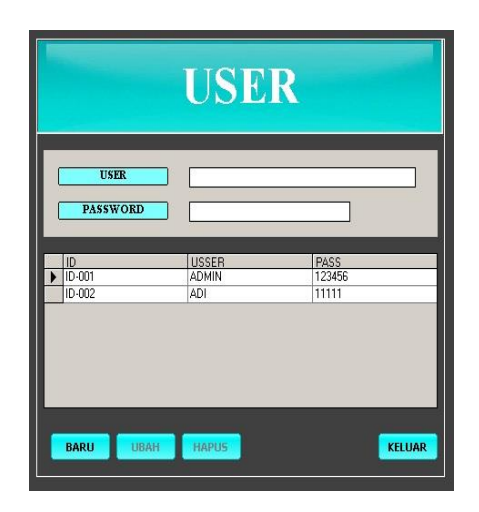

Gambar 14. Form Tambah Admin/Ganti Password

#### **Form Pencarian VGA**

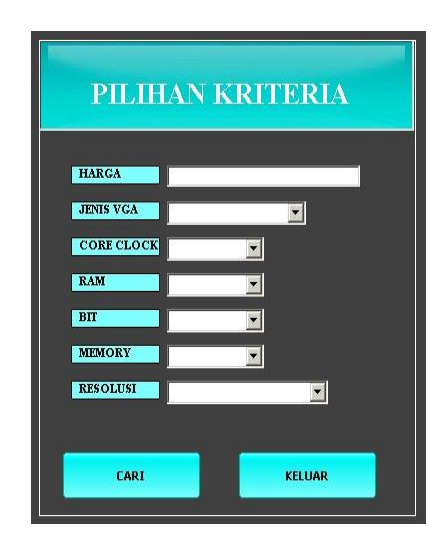

#### Gambar 15. Form Pencarian VGA

Pada gambar 15. ini merupakan gambaran tampilan dari *form* pencarian dimana pada *form* ini terdapat 1 (satu) kolom *input*an, yaitu harga, serta terdapat 6 (enam) pilihan yaitu jenis VGA, *core clock,* RAM*, bit, memory clock,* dan resolusi*.* 

Pada *form* ini juga terdapat 2 (dua) tombol, yaitu tombol batal dan tombol proses yang mana tombol proses itu sendiri berfungsi untuk proses pencarian VGA berdasarkan hasil *input*an. Sistemnya adalah apabila hanya mengisi satu pilihan yaitu harga, maka sistem akan menampilkan hasil pencarian VGA berdasarkan pilihan harga yang di*input*kan.

Apabila semua kriteria atau pilihan dan *input*an terisi, maka sistem akan melakukan proses pencarian dan menampilkan hasil VGA berdasarkan proses perhitungan dengan metode *multi factor evaluation process* (MFEP). Apabila *user* mimilih tombol batal, maka secara otomatis *user* akan keluar dari tampilan *menu* pencarian VGA dan kembali ke *form menu* utama (gambar 3.).

# **Form Hasil Pencarian VGA**

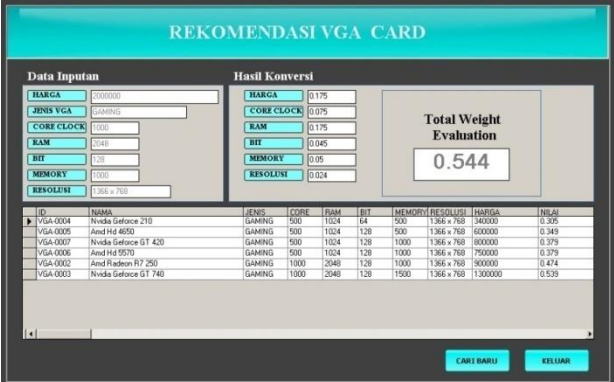

Gambar 16. Form Hasil Pencarian VGA

Pada gambar 16. ini merupakan tampilan *form* dari hasil pencarian VGA pada Sistem Pendukung Keputusan *Video Graphic Card* Menggunakan Metode *Multi Factor Evaluation Process* (MFEP). Pada *form* ini terdapat

kriteria yang sama pada *form* pencarian VGA (gambar 15.), yaitu jenis VGA, *core clock,* RAM*, bit, memory clock,* dan resolusi.

Sistemnya hasil laporannya pencarian VGA adalah apabila *user* hanya mengisi satu pilihan yaitu harga, maka sistem akan menampilkan hasil pencarian VGA berdasarkan pilihan harga yang di*inpu*tkan. Apabila *user* mengisi lebih dari satu dan kurang dari tujuh kriteria, maka sistem akan menampilkan peringatan bahwa data inputan kurang. Kemudian apabila semua kriteria atau pilihan dan *input*an terisi, maka sistem akan menampilkan menampilkan hasil pencarian VGA berdasarkan proses perhitungan dengan metode *multi factor evaluation process* (MFEP).

Pada *form* ini juga terdapat 2 (dua) tombol yaitu tombol cari lagi dan keluar. Apabila *user* memilih tombol cari lagi, maka sistem akan mengarahkan *user* kembali ke *form* pencarian VGA (gambar 15.) dan apabila *user* memilih tombol keluar, maka sistem akan keluar dari *form* hasil pencarian VGA dan *user* akan kembali pada *form* menu utama (gambar 3.).

# **6. KESIMPULAN**

Berdasarkan hasil penelitian dan pembahasan serta uraian-uraian pada bab-bab sebelumnya, maka penulis dapat mengambil beberapa kesimpulan, yaitu :

- 1. Dari Aplikasi Sistem Pendukung Keputusan Pemilihan Video Graphic Card Menggunakan Metode *Multi Factor Evaluation Process* ini pembeli bisa melakukan proses pencarian VGA apa dan VGA yang bagaimana yang akan dibeli dengan meng*input*kan berdasarkan kriteria apa yang dicari atau diinginkan oleh pembeli.
- 2. Dalam proses pencarian VGA, akan lebih baik jika pembeli meng*input*kan semua kolom pada semua kriteria agar proses perhitungan pencarian VGA menggunakan metode *multi factor evaluation process* itu sendiri bisa terlaksana. Karena apabila tidak mengisi semua kolom, yang terjadi hanyalah prosess pencarian biasa saja.
- 3. Hasil akhir dari pencarian VGA ini menghasilkan laporan data pencarian berdasarkan hasil yang di *input* oleh pembeli. Hasil yang ditampilkan adalah lebih dari 1 (satu) VGA, yaitu beberapa VGA yang memiliki nilai bobot yang mendekati dengan total nilai bobot akhir hasil dari data yang di *input* oleh pembeli.

#### **7. SARAN**

Adapun beberapa saran yang dapat diberikan oleh penulis kepada pembaca, yaitu :

- 1. Aplikasi Sistem Pendukung Keputusan Pemilihan<br>VGA Menggunakan Metode *Multi Factor* VGA Menggunakan Metode *Multi Factor Evaluation Process* ini masih bisa dikembangkan dengan Web sehingga aplikasi ini dapat di akses oleh pembeli secara online.
- 2. Untuk pengembangan kedepannya diharapkan ada peneliti yang dapat mengembangkan aplikasi ini untuk lebih baik lagi sesuai kebutuhan dengan

kriteria yang mungkin lebih lengkap seiring dengan kemajuan yang ada pada VGA itu sendiri.

#### **8. DAFTAR PUSTAKA**

- Asnur. D., 2009, Penyusunan *Decision Support System*, *<http://www.smecda.com/>kajian/files/Jurnal \_Vol\_4\_2009/Jurnal\_isi%20ok.pdf*.
- Madcoms, 2008, Panduan Lengkap Untuk Teknisi Komputer, penerbit : Andi, Yogyakarta.
- Fathansyah, 2007, Basis Data , penerbit : Informatika, Bandung.
- Kusrini, 2007, Konsep dan Aplikasi Sistem Pendukung Keputusan. Yogyakarta : Andi Offset.
- Kendall E Kenneth dan Kendall E Julie. 2006. Analisis dan Perancangan Sistem. Edisi Keempat. Bandung : PT Index.
- Pandia, Henry, 2006, *Microsoft Access,* Jakarta: Erlangga.
- Pandia, Henry, 2006, Pemrograman dengan Visual Basic*,* Jakarta: Erlangga.
- Render,B., Stair, Ralph.,dkk, 2006, *Quanitative Analysis for Management*, 9<sup>th</sup> *Edition*, Prentice Hall.
- Rosa A.S., M. Shalahuddin, 2013, Rekayasa Perangkat Lunak Terstruktur dan Berorientasi Objek, Informatika, Bandung.
- Simarmata, Janner, 2010, Rekayasa Perangkat Lunak, Andi, Yogyakarta.